### 府省共通研究開発管理システム(e-Rad)による登録等について

1 府省共通研究開発管理システム (e-Rad) について

府省共通研究開発管理システム(e-Rad)とは、各府省が所管する競争的資金制度を中心 として、研究開発管理に係る一連のプロセス(応募受付→審査→採択→採択課題管理→成果 報告等)をオンライン化する府省横断的なシステムです。

・e-Rad ポータルサイト: <https://www.e-rad.go.jp/> ※e-Rad のサービス時間は平日、休日ともに0:00~24:00 となります。ただし、サービス 時間内であっても緊急のメンテナンス等によりサービスを停止する場合があります。

2 e-Rad の操作方法等に関する情報確認サイト及び問い合わせ先について

e-Rad の操作方法等に関する情報確認サイト及び問い合わせ先は、下記のとおりです。問 い合わせにあたっては、情報提供サイトに掲載されている情報を十分に確認した上で行って ください。

・情報提供サイト: e-Rad ポータルサイト <https://www.e-rad.go.jp/>

・e-Rad の操作方法に関する問い合わせ先:

e-Rad ヘルプデスク TEL 0570-066-877 受付時間 9:00~18:00(平日) ※ 土曜日、日曜日、国民の祝日及び年末年始(12月29日~1月3日)を除く

3 e-Rad による応募の流れについて

(1) 研究機関の登録<各研究機関の事務代表者による作業> 応募する各研究機関の事務代表者は、事前にe-Rad運用担当に申請し、各研究機関に関 する情報をe-Radへ登録する必要があります。ただし、過去に登録済みの場合は再度登録 する必要はありません。

研究機関の登録についての詳細は、e-Rad ポータルサイトを参照してください。登録 手続き完了までには時間を要する場合があるので、余裕を持って登録手続きを行ってく ださい。

(2) 研究者の登録<各研究機関の事務代表者による作業>

応募する各研究機関の事務代表者は、e-Rad にログインし、研究者に関する情報をe-Radへ登録し、研究者番号の発行を受けてください。ただし、過去に登録済みの場合は再 度登録する必要はありません。

研究者情報の登録方法についての詳細はe-Rad ポータルサイトを参照してください。

(3) 応募する前の準備作業 <研究責任者(共同研究による提案の場合は代表研究責任者) が行う作業>

研究責任者(共同研究による提案の場合は代表研究責任者)は、本公募に関する総務 省のホームページから、提案要領、提案書作成要領及び提案書様式をダウンロードし、

提案書作成要領に従って提案書類を作成してください。

(4) 応募情報の入力<研究機関の事務代表者及び研究責任者が行う作業>

研究機関の事務代表者が応募情報を入力してください(応募情報中に研究者を登録す れば、研究者にて応募情報の編集権限・閲覧が可能となります。)。応募情報の入力の 詳細はe-Radポータルサイトを参照してください。また、下記「4 応募情報の入力要 領」も参照してください。

(5) 応募情報の承認 <研究責任者(共同研究による提案の場合は代表研究責任者)が所属 する研究機関の事務代表者が行う作業>

研究責任者(共同研究による提案の場合は代表研究責任者)が所属する研究機関の事 務代表者は、e-Rad にログインして応募情報の内容を確認した上で、「承認」、「修正 依頼」又は「否認」を行ってください。なお、承認する際は、研究責任者(共同研究に よる提案の場合は代表研究責任者)が作成した提案に必要な書類等に不備がないことも 確認してください。

応募締切日までに研究責任者(共同研究による提案の場合は代表研究責任者)が所属 する研究機関の事務代表者が「承認」を終えなかった場合、当該応募は無効となりま す。

(6) 提案書類の提出 <研究責任者(共同研究による提案の場合は代表研究責任者)が行う 作業>

研究責任者(共同研究による提案の場合は代表研究責任者)が所属する研究機関の事 務代表者によるe-Radでの承認を受けた後、提案要領の「15.問い合わせ及び提出先」に ある総務省の担当係へ、郵送により提案書を提出してください。

提案書は、締め切りまでに担当係に到着するよう、余裕をもって発送してください。 締め切り以降に到着した提案書は無効となり、e-Rad で入力した応募情報も無効となり ます。

(7) 提案受理の確認 <研究責任者(共同研究による提案の場合は代表研究責任者)が行う 作業>

総務省において提案が受理されると、e-Radの「受付状況一覧」画面の応募状況が「配 分機関処理中」に更新されます。総務省での受理作業は、受領後すみやかに行います。 文書またはメールによる受付通知もあわせて行います。

(8) 採択・不採択の確認

応募課題の採択・不採択の結果は文書で当該研究機関(共同研究による提案の場合は 代表研究機関)に通知します。

4 応募情報の入力要領

e-Radを用いた応募情報登録(上記3の(4)で行う作業です。)において、注意すべき事項 を以下に示します。なお、ここで掲げた項目等は、本提案要領を作成した時点のものです。

# 公募にあたって、一部改定される場合があります。

## >>>>全般

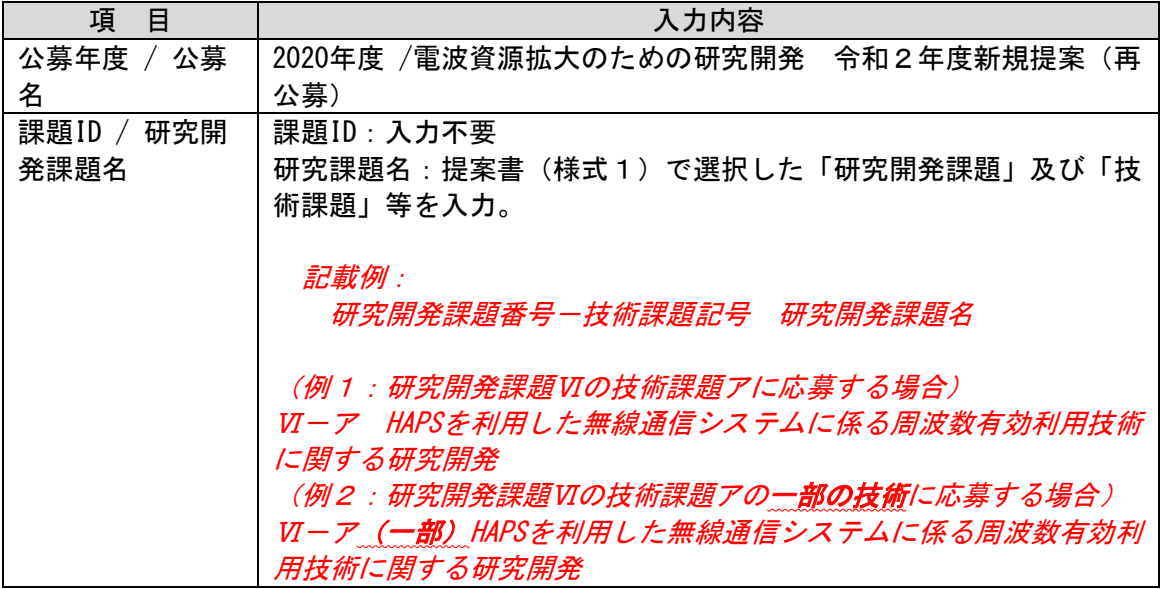

## >>>>【基本情報】タブの入力

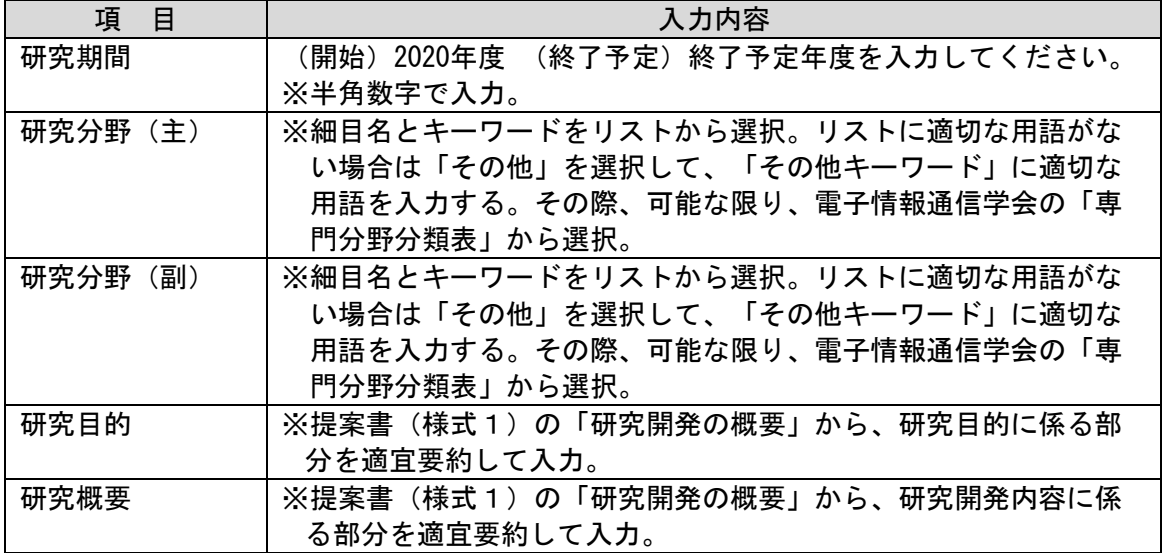

## >>>>【研究経費・研究組織】タブの入力

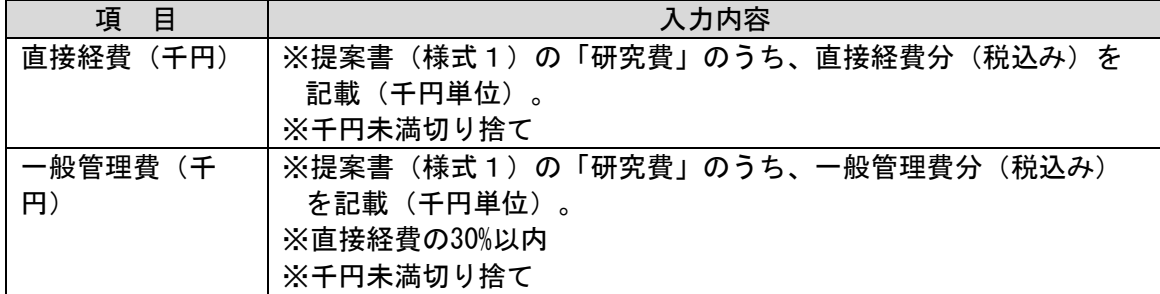